# **B6. 3D-Computergrafik mit Java**

- B6.1 Grundlagen der 3D-Computergrafik
- B6.2 Einführung in Java 3D
- B6.3 Animation
- B6.4 Geometrie, Material, Beleuchtung (Forts.)

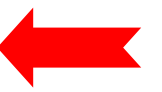

B6.5 Interaktion

Literatur:

D. Selman: Java 3D Programming, Manning 2002 A. E. Walsh, D. Gehringer: Java 3D API Jump-Start, Prentice-Hall 2001http://java.sun.com/products/java-media/3D/ http://java.sun.com/developer/onlineTraining/java3d/ http://java.sun.com/docs/books/java3d/ http://www.j3d.org, http://www.java3d.org/

#### **Wiederholung: Beispiel zu Material und Lighting**

```
public BranchGroup createSceneGraph() {
 BranchGroup objRoot = new BranchGroup();
 ...TransformGroup objSpin = new TransformGroup();
 ...Appearance app = new Appearance();
 Material mat = new Material();
 mat.setDiffuseColor(new Color3f(1.0f, 0.0f, 0.0f));
 app.setMaterial(mat);
 objSpin.addChild(new Box(0.4f, 0.4f, 0.4f, app));
 ...
 DirectionalLight light1 = new DirectionalLight();
 light1.setDirection(new Vector3f(1.0f, -1.0f, -0.5f));
 light1.setInfluencingBounds(new BoundingSphere());
 objRoot.addChild(light1);
 SpotLight light2 = new SpotLight();
 light2.setDirection(new Vector3f(-1.0f, +1.0f, 0.f));
 light2.setPosition(2.0f, -1.0f, 0.0f);
 light2.setInfluencingBounds(new BoundingSphere());
 objRoot.addChild(light2);
 return objRoot;
```
**}**

# **Achtung: Lokale Koordinatensysteme**

- • Testfrage: Was passiert, wenn man im Beleuchtungsbeispiel statt **objRoot.addChild(light1);** die folgende Zeile schreibt: **objSpin.addChild(light1); ?**
- •Jeder Knoten des Szenengraphen trägt sein eigenes lokales Koordinatensystem
- • Transform-Knoten bilden das lokale Koordinatensystem eines Unterknotens auf das übergeordnete Koordinatensystem ab
	- Die Abbildung kann auch dynamisch, d.h. zeitabhängig sein
- Das Einfügen eines Knotens als Unterknoten eines anderen bedeutet auch die Auswahl eines spezifischen Koordinatensystems!

# **Vorgefertigte Geometrien**

- Die Erstellung von Geometrien ist extrem arbeitsaufwändig
- • Prinzipiell sind grafische Werkzeuge besser geeignet für die Erstellung dreidimensionaler Objekte und Szenen als Programmcode
- • Ausweg:
	- Externes Erstellen von Szenegraphen oder Teilen davon
	- "Interpreter" in Java, der externe Datei einliest
	- "*Loader*"
- Standardbasis für Loader-Klassen:
	- Paket **com.sun.j3d.loaders**
	- Enthält u.a. (im Interface *Loader*):
	- **Scene load (java.lang.String fileName)**
- Loader-Implementierungen nicht Bestandteil der Distribution
	- Von externer Quelle zu beziehen
	- Viele Loader kostenfrei verfügbar

#### **Populäre 3D-Grafikformate mit J3D-Loader**

- 3DS 3DS 3D Studio Max
- COB Caligari TrueSpace
- DEM **Digital Elevation Map**
- DXF AutoCAD Austauschformat
- $\cdot$  IOB Imagine
- LWS Lightwave Scene Format
- NFF WorldToolKit
- $\cdot$  OBJ Alias/Wavefront
- PDB PDB Protein Data Bank
- · SLD Solid Works
- VRT Superscape
- VTK VTK Visual Toolkit
- WRL **VRML**
- X3D X3D

# **Text in Java 3D**

- • Text2D
	- Transparente Rechtecke
	- mit durch Textur ausgezeichnetem Text
- Text3D
	- Dreidimensionale Textwiedergabe
	- Verwendet 3D-Versionen gängiger Fonts (z.B. Helvetica)

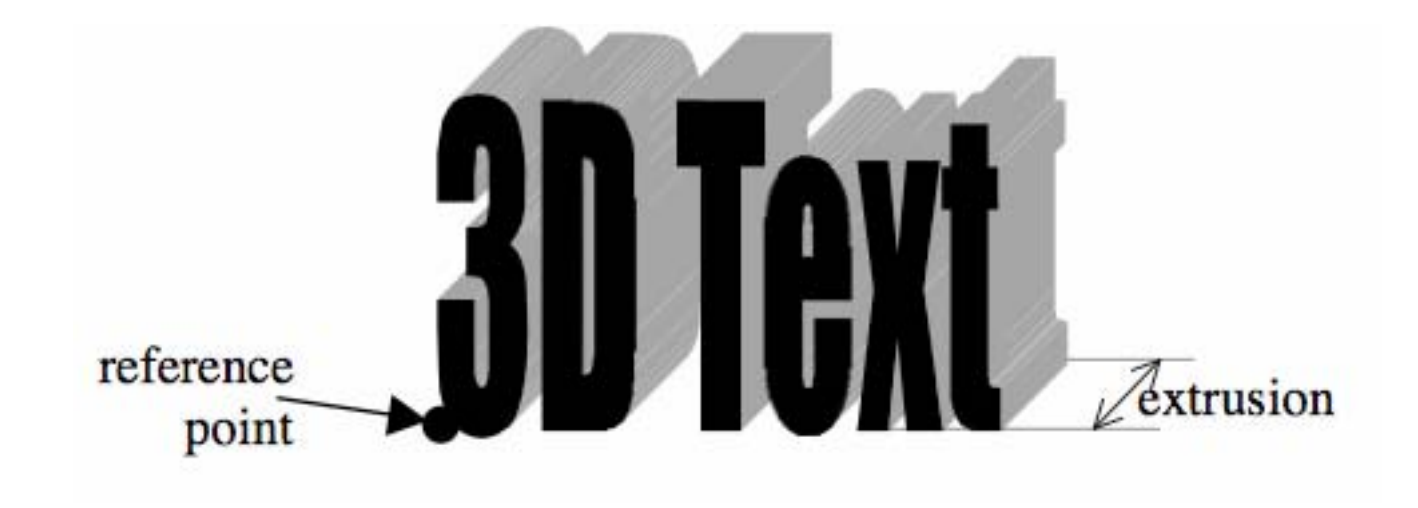

## **Vektormathematik-Klassen in Java**

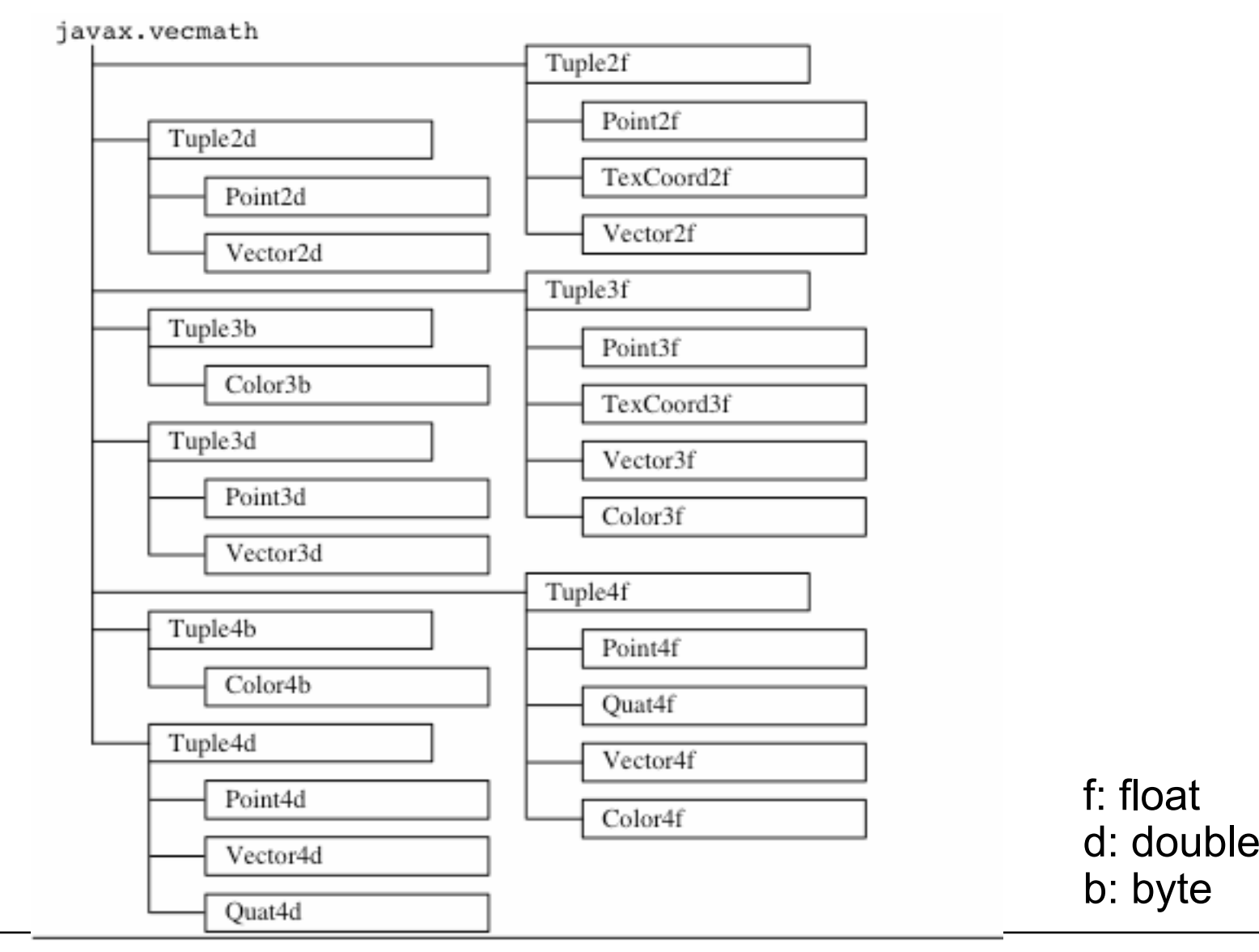

#### **Geometrie-Klassen in Java 3D**

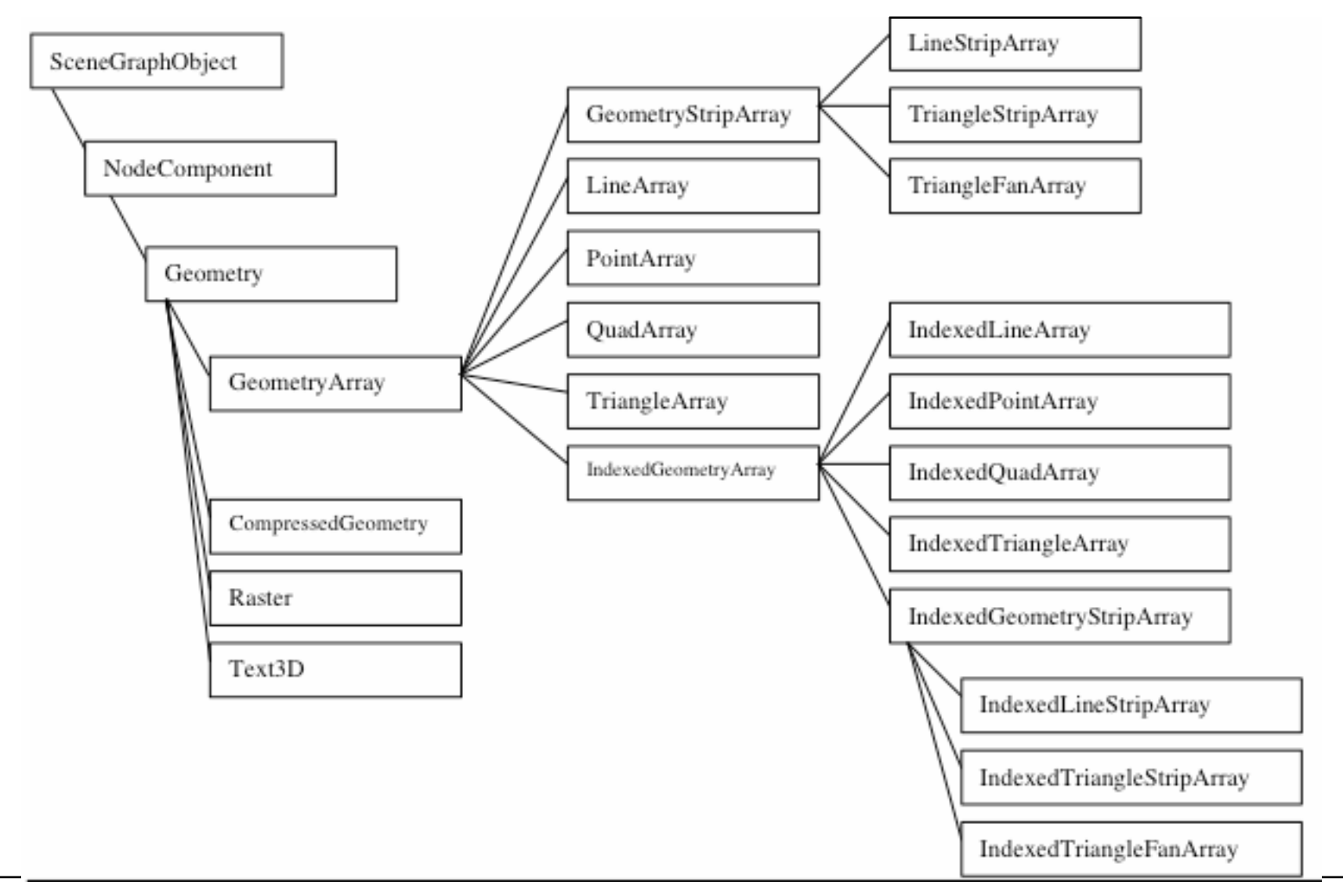

## **GeometryArray-Klassen**

- • GeometryArray:
	- enthält Ansammlung von Eckpunkten *(vertices)* als Koordinaten-Daten
	- verschiedene Unterklassen legen verschiedene Arten fest, wie die Punkte zu geometrischen Gebilden verbunden werden
- Zusatzinformationen möglich:
	- Farbe
	- Flächennormale (Vektor orthogonal zur Fläche, zeigt Orientierung)
	- Texturkoordinaten
- •Unterklassen:

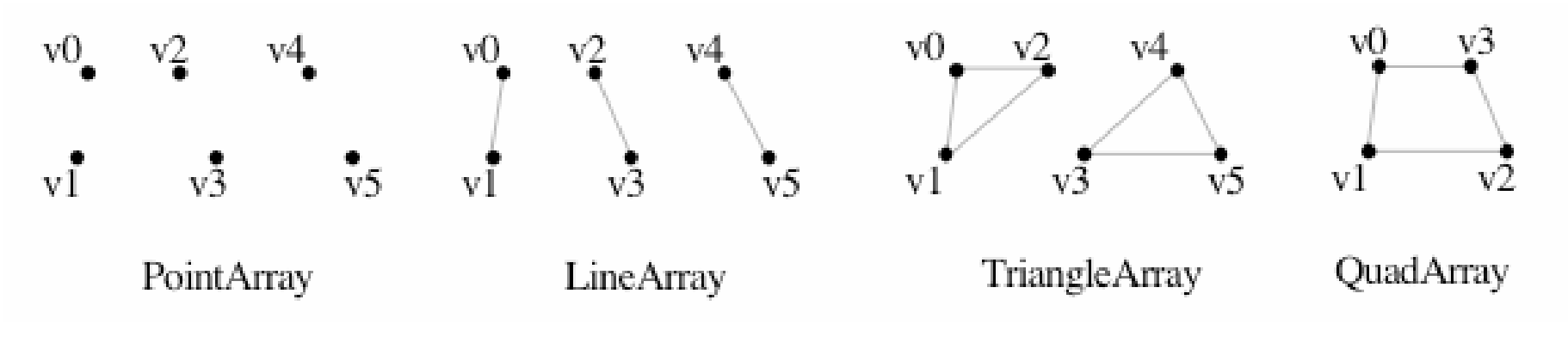

# **GeometryStripArray-Klassen**

- • Einbindung desselben Knotens in mehrere geometrische Objekte
	- durchgehende Linien
	- Dreieckszerlegung von Flächen
- Drei Typen (= Unterklassen)
	- Linien: **LineStripArray**
	- Dreieckszerlegung: **TriangleStripArray**
	- Fächerformige Dreieckszerlegung: **TriangleFanArray**

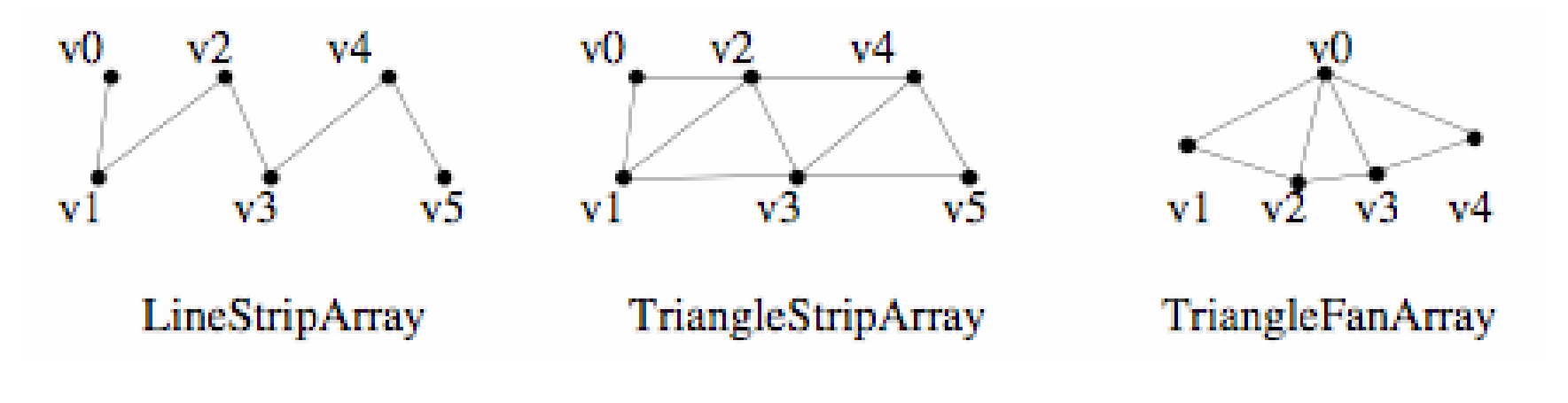

#### **Beispiel 1: Jo-Jo-Geometrie**

**...**

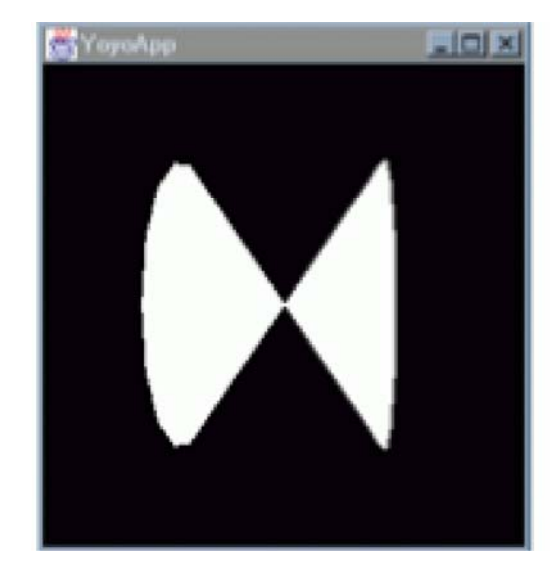

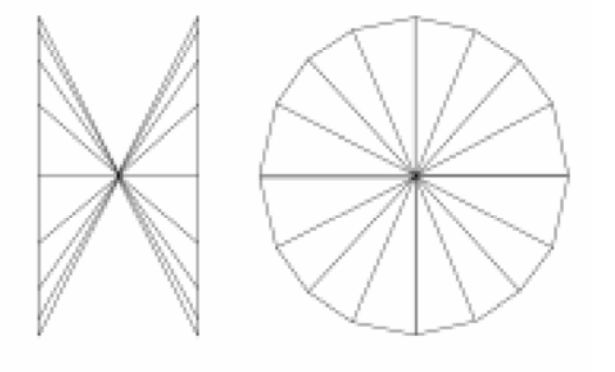

```
int N = 17;
int \: totalN = 4*(N+1);
Point3f coords[] = new Point3f[totalN];
int stripCounts[] = {N+1, N+1, N+1, N+1}; 
float r = 0.6f;
float w = 0.4f;
...coords[0*(N+1)] = new Point3f(0.0f, 0.0f, w);
coords[1*(N+1)] = new Point3f(0.0f, 0.0f, 0.0f);
coords[2*(N+1)] = new Point3f(0.0f, 0.0f, 0.0f);
coords[3*(N+1)] = new Point3f(0.0f, 0.0f, -w);
for (a = 0, n = 0; n < N;a = 2.0*Math.PI/(N-1) * +nx = (float) (r * Math.cos(a));
  y = (float) (r * Math.sin(a));
  \bar{c}coords[0*(N+1)+n+1] = new \bar{P}point3f(x, y, w);
  \text{coordinates}[1*(N+1)+N-n] = \text{new Point3f}(x, y, w);\frac{1}{2} coords [2*(N+1)+n+1] = \text{new Point3f}(x, y, -w);\text{coordinates}[\frac{3*(N+1)+N-n}{2}] = \text{new} \text{Point3f}(x, y, -w);}
tfa = new TriangleFanArray (totalN,
```
**TriangleFanArray.COORDINATES, stripCounts); tfa.setCoordinates(0, coords);**

#### **Beispiel 2: ColorCube (1)**

• Auszug aus dem Quelltext von **com.sun.j3d.utils.geometry.ColorCube**:

```
private static final float[] verts = {
 // front face
 1.0f, -1.0f, 1.0f,
 1.0f, 1.0f, 1.0f, 
-1.0f, 1.0f, 1.0f,
-1.0f, -1.0f, 1.0f,
 // back face
-1.0f, -1.0f, -1.0f,
-1.0f, 1.0f, -1.0f,
 1.0f, 1.0f, -1.0f,
 1.0f, -1.0f, -1.0f,
 // right face
 1.0f, -1.0f, -1.0f,
 1.0f, 1.0f, -1.0f,
 1.0f, 1.0f, 1.0f,
 1.0f, -1.0f, 1.0f,
 // left face
-1.0f, -1.0f, 1.0f,
-1.0f, 1.0f, 1.0f,
-1.0f, 1.0f, -1.0f,
-1.0f, -1.0f, -1.0f,...
```

```
// top face
   1.0f, 1.0f, 1.0f,
  1.0f, 1.0f, -1.0f,
  -1.0f, 1.0f, -1.0f,
  -1.0f, 1.0f, 1.0f,
// bottom face
  -1.0f, -1.0f, 1.0f,
  -1.0f, -1.0f, -1.0f,
  1.0f, -1.0f, -1.0f,
  1.0f, -1.0f, 1.0f,
};...
```
#### **Beispiel 2: ColorCube (2)**

```
private static final float[] colors = {
    // front face (red)
  1.0f, 0.0f, 0.0f,
  1.0f, 0.0f, 0.0f,
  1.0f, 0.0f, 0.0f,
  1.0f, 0.0f, 0.0f,
    // back face (green)
  0.0f, 1.0f, 0.0f,
  0.0f, 1.0f, 0.0f,
  0.0f, 1.0f, 0.0f,
  0.0f, 1.0f, 0.0f,
   // right face (blue)
  0.0f, 0.0f, 1.0f,
  0.0f, 0.0f, 1.0f,
  0.0f, 0.0f, 1.0f,
  0.0f, 0.0f, 1.0f,
... };
public ColorCube() {
  QuadArray cube = new QuadArray(24, QuadArray.COORDINATES | 
      QuadArray.COLOR_3);
  cube.setCoordinates(0, verts);
  cube.setColors(0, colors);
  this.setGeometry(cube);
}
```
#### **Oberflächennormalen**

- Wo ist "vorne" bei einem Polygon?
	- Wichtig, um z.B. verdeckte Rückseiten nicht rendern zu müssen
- Grundregeln in Java 3D:
	- Vorne ist die Seite, zu der der Normalenvektor zeigt
	- Von "vorne" erscheinen die Ecken in einer Reihenfolge *gegen den Uhrzeigersinn (counter-clockwise)*

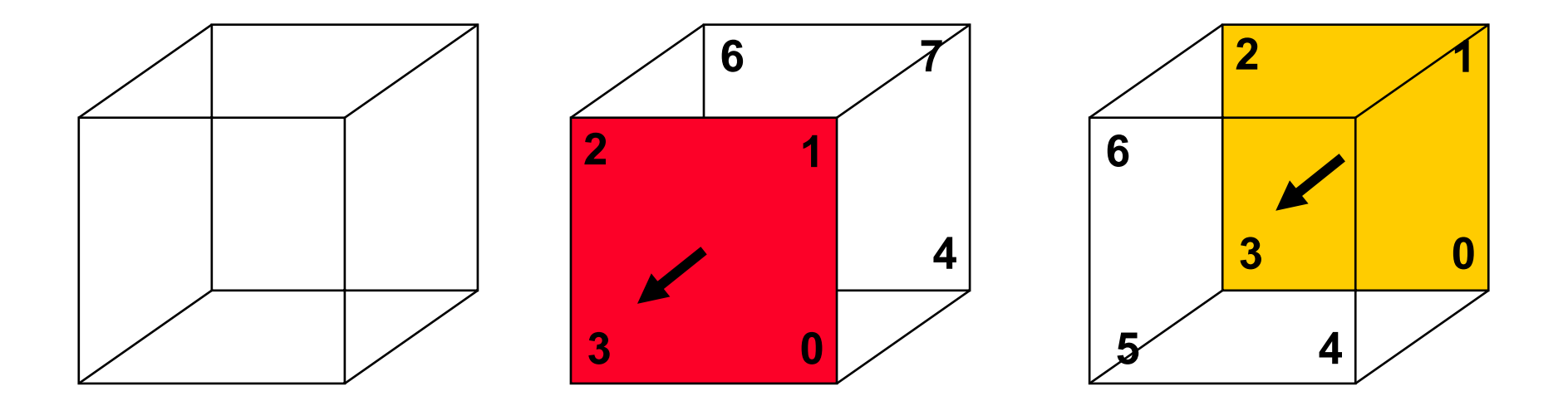

# **Culling (Verdeckung)**

- Im Normalfall müssen verdeckte Seiten nicht gerendert werden
	- Optimierung der Berechnungszeit für das Rendering
- Culling-Strategien:
	- *"Cull Backface":*
		- » Rückseiten werden nicht gerendert
		- » Standard-Modus
	- *"Cull Frontface":*
		- » Vorderseiten werden nicht gerendert
	- Culling ausschalten

#### **Beispiel: Möbius-Band**

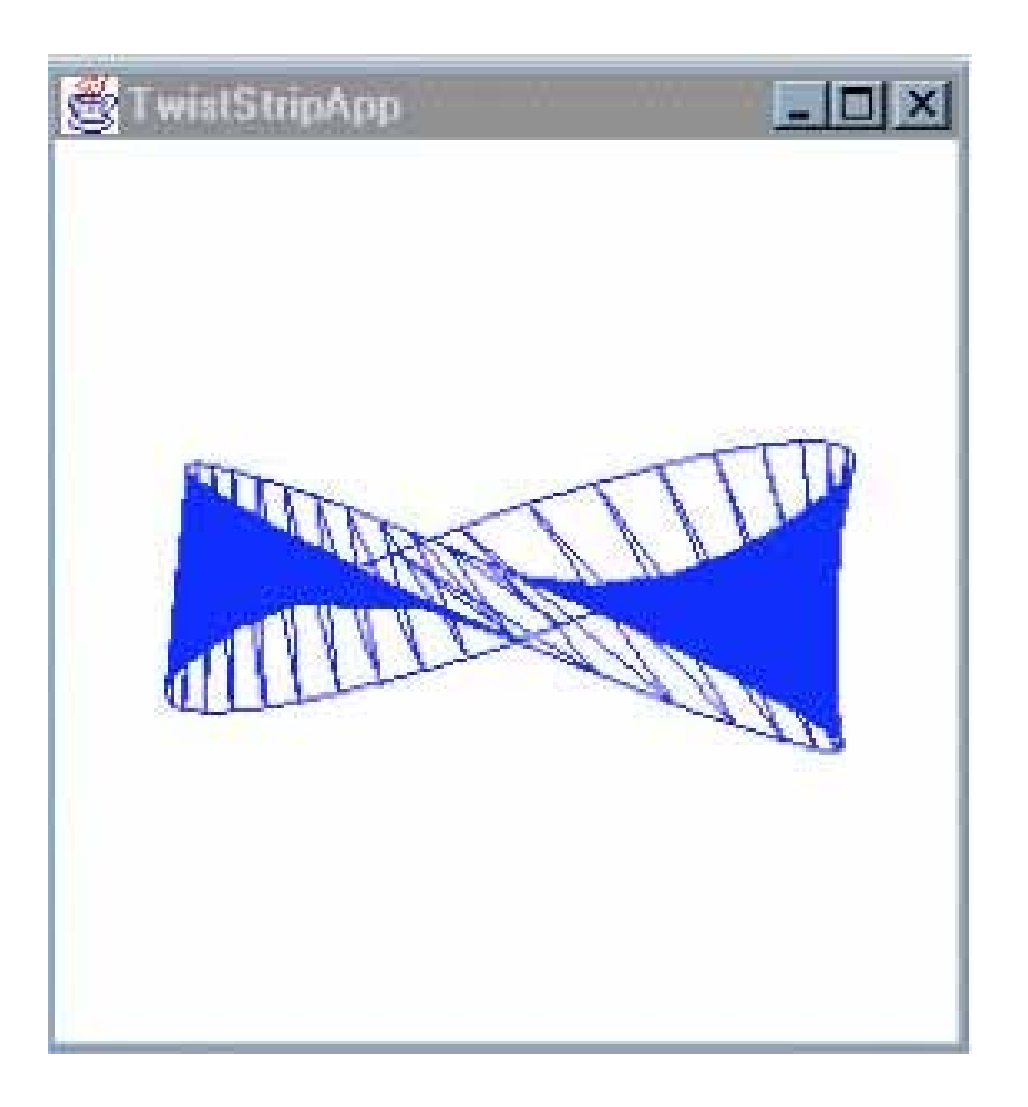

### **Würfel als IndexedArray**

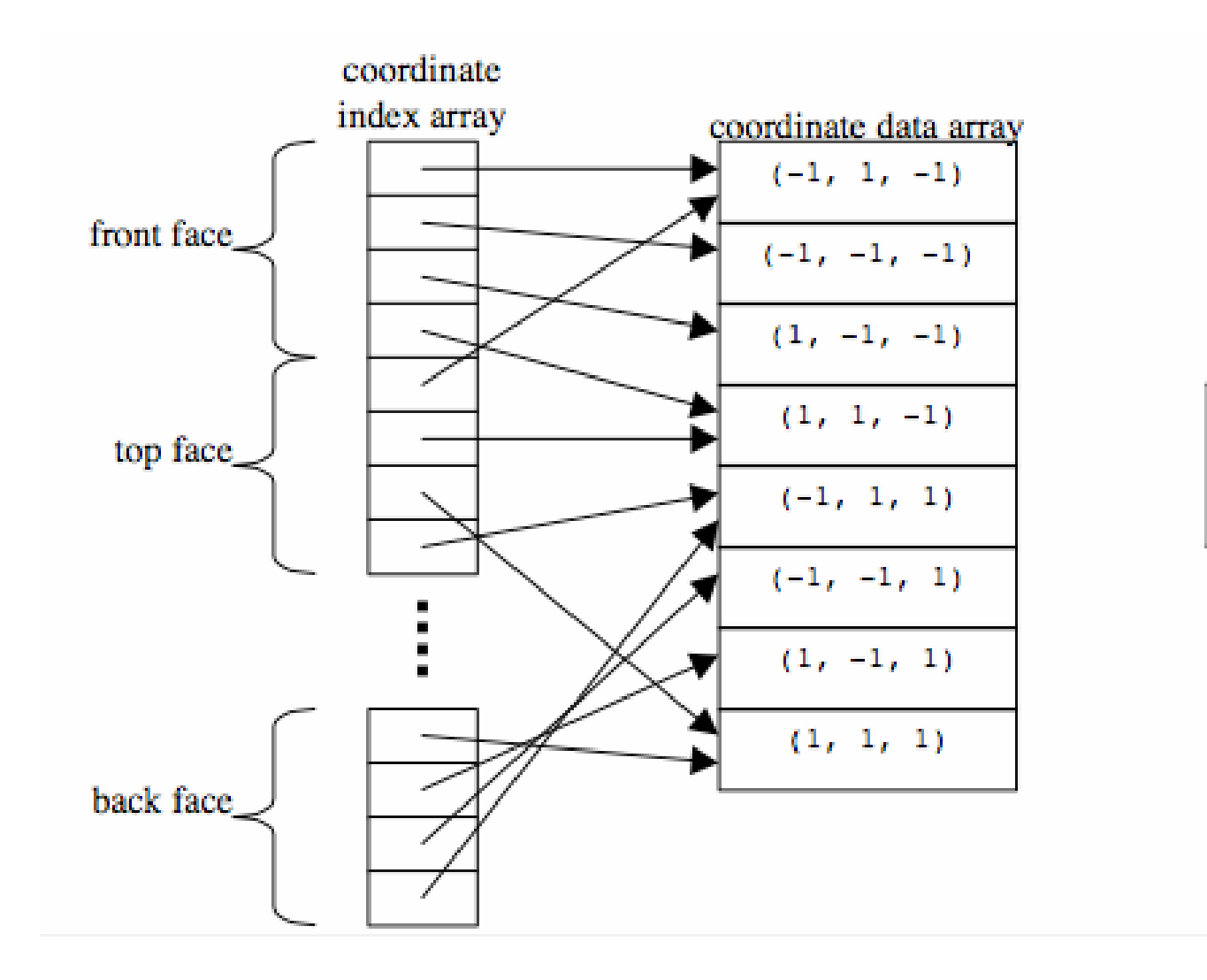

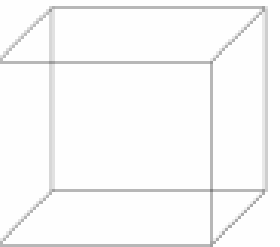

# **Morphing**

- • *Morphing* ist die Interpolation von Formen über die Zeit
	- Spezieller Interpolator
	- Benutzt Array von Geometrien
- Zeitgesteuertes Morphing ermöglicht die Animation von Figuren und Bewegungen
	- Getrieben meist über Alpha-Objekte

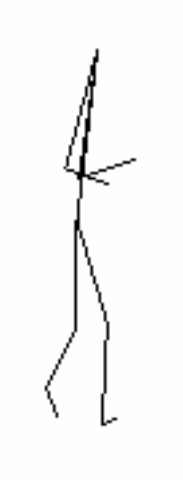

# **B6. 3D-Computergrafik mit Java**

- B6.1 Grundlagen der 3D-Computergrafik
- B6.2 Einführung in Java 3D
- B6.3 Animation
- B6.4 Geometrie, Material, Beleuchtung (Forts.)
- B6.5 Interaktion

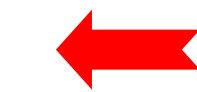

Literatur:

D. Selman: Java 3D Programming, Manning 2002 A. E. Walsh, D. Gehringer: Java 3D API Jump-Start, Prentice-Hall 2001http://java.sun.com/products/java-media/3D/ http://java.sun.com/developer/onlineTraining/java3d/ http://java.sun.com/docs/books/java3d/ http://www.j3d.org, http://www.java3d.org/

# **Verhalten** *(behavior):* **Überblick**

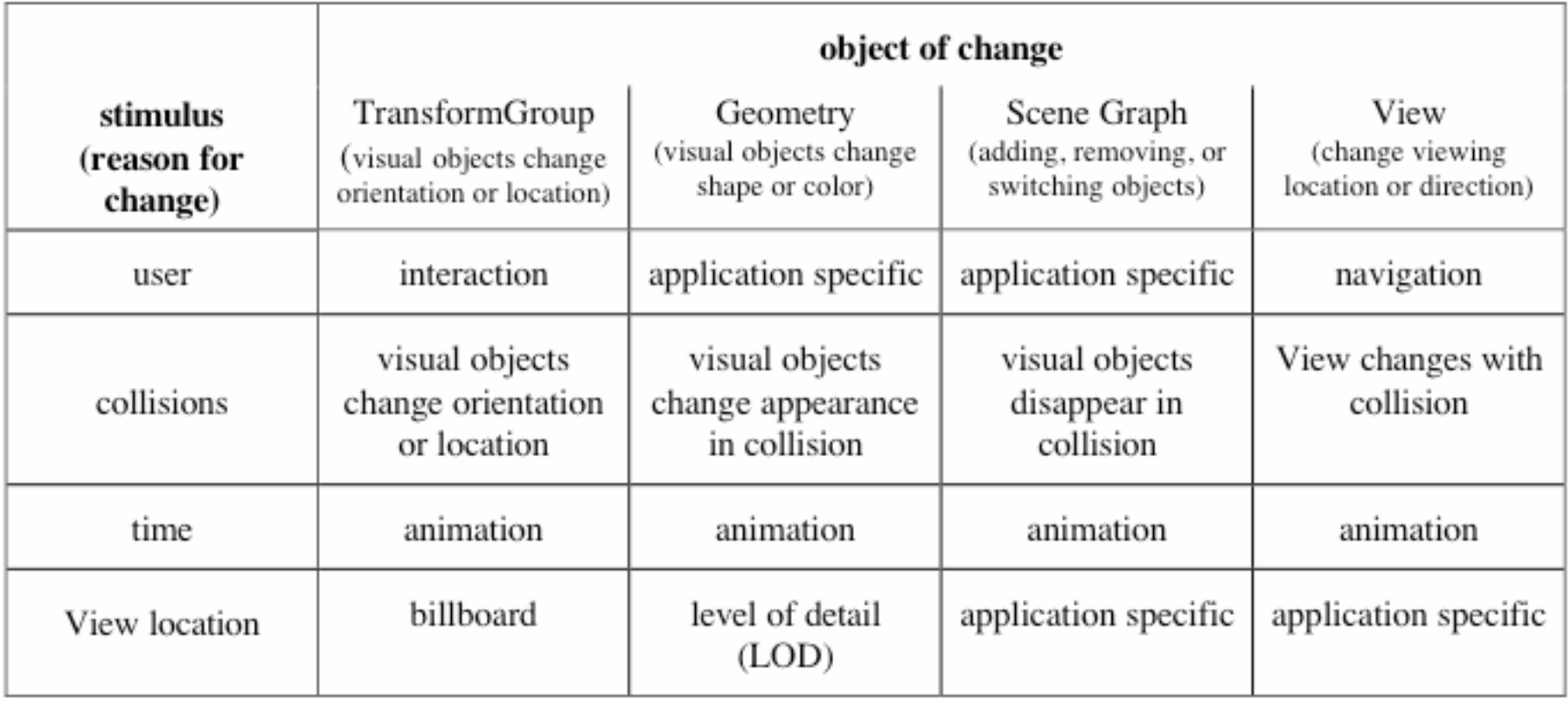

#### **Behavior-Klassen in Java 3D**

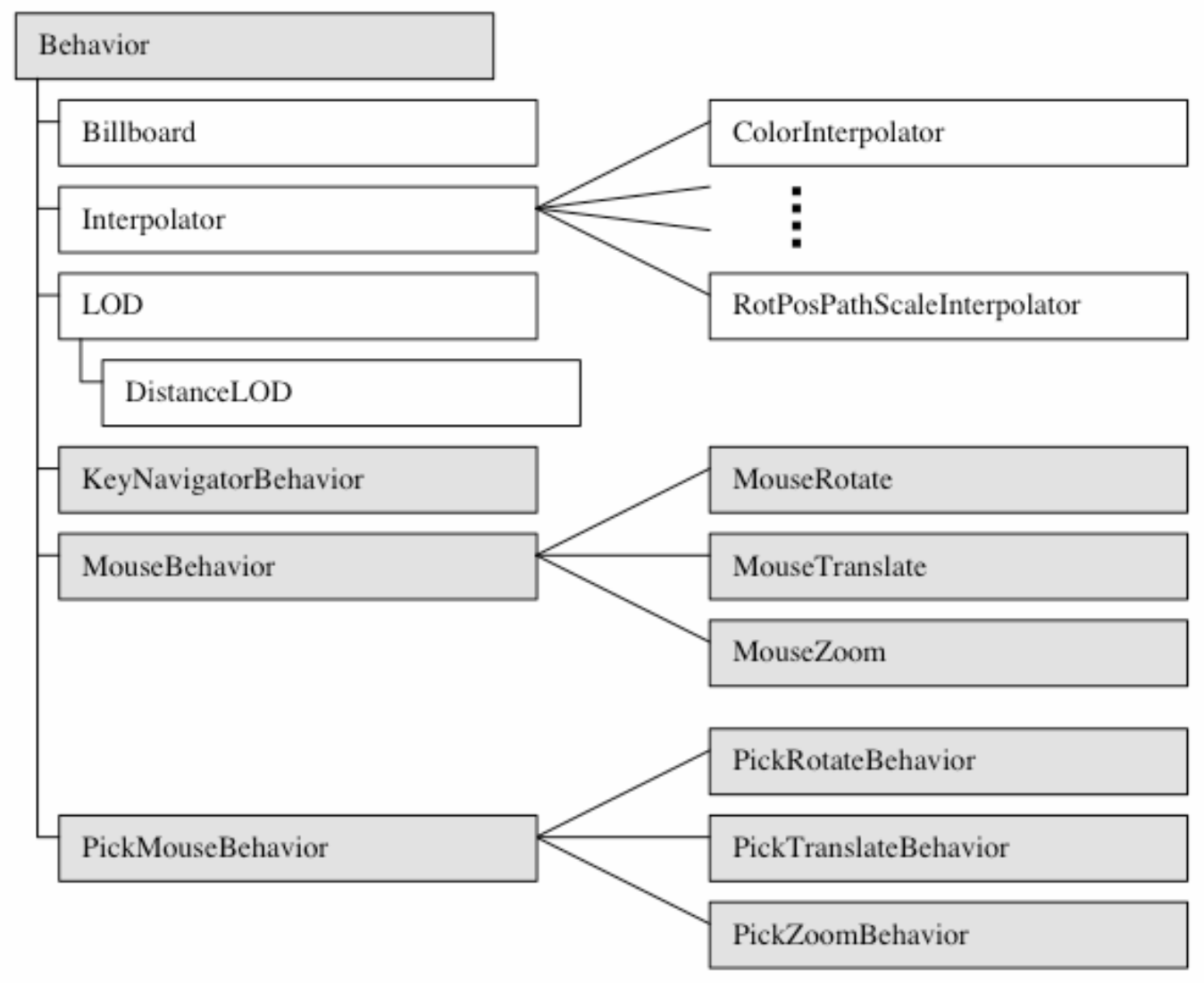

### **Billboard**

- Ein *Billboard* ist ein graphisches Element, das sich immer nach der Betrachterposition ausrichtet
	- z.B. Textuelle Erläuterungen
	- z.B. Zweidimensionale Gebilde, die nur von einer Seite betrachtbar sind
- Durch Utility-Klassen in Java 3D unterstützt

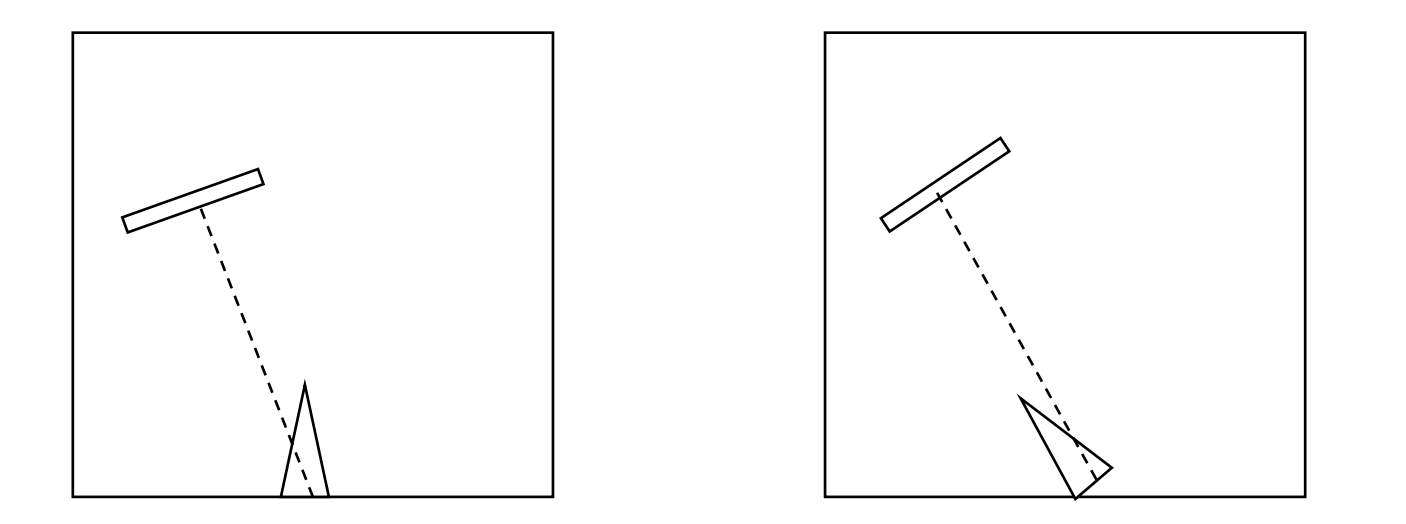

## **javax.media.j3d.Behavior**

- Abstrakte Klasse zur Definition von benutzer-initiierten Veränderungen in einem Java 3D- Szenengraph
- $\bullet$  *Scheduling Region:*
	- Ähnlich zu Animationen, sind Interaktionen *(behaviors)* nur aktiv *(active)*, wenn ein Betrachter in der Nähe ist *(activation volume intersection)*
- *Scheduling Interval:*
	- Dient zur Festlegung der Reihenfolge "gleichzeitig" ausgelöster Ereignisse
- Abstrakte Methoden der abstrakten Klasse:
	- **public abstract void initialize()**
		- » Vor allem zur Definition von Aufwachbedingungen *(wakeup criteria)*
	- **public abstract void**

**processStimulus(java.util.Enumeration criteria)**

- » Zur Ausführung der tatsächlichen Aktionen
- » Kann Aufwachbedingungen verändern

# **Aufwachbedingungen (Beispiele)**

- •Eine ViewingPlatfrom betritt/verlässt eine bestimmte Region
- •Auslösen eines bestimmten Ereignisses
- Ablauf einer Zeitbedingung
- •Ein bestimmtes Verhalten wird aktiviert/deaktiviert
- •Die Transformation einer TransformGroup wird verändert
- •Kollisionserkennung/-aufhebung
- • Bewegung zwischen dem zugehörigen Geometrieobjekt und einem potentiellen Kollisionsobjekt

•...

#### **Beispiel: SimpleBehavior**

```
public class SimpleBehavior extends Behavior{
```

```
private TransformGroup targetTG;
private Transform3D rotation = new Transform3D();
private double angle = 0.0;
SimpleBehavior(TransformGroup targetTG){
  this.targetTG = targetTG;
}
public void initialize(){
  this.wakeupOn(new WakeupOnAWTEvent(KeyEvent.KEY_PRESSED));
}
public void processStimulus(Enumeration criteria){
  angle += 0.1;
  rotation.rotY(angle);
  targetTG.setTransform(rotation);
  this.wakeupOn(new WakeupOnAWTEvent(KeyEvent.KEY_PRESSED));
}
```
**}**

# **Veränderung von Szene und Betrachter**

- • Interaktion zur Veränderung der Szene
	- z.B. Auslösen einer Animation
	- z.B. Veränderung der Darstellung eines (komplexen) Objekts
		- » Level of Detail
		- » Einblendung/Ausblendung von Teilen des Objekts
		- » Einblendung/Ausblendung von Zusatzinformation
- $\bullet$  Interaktion zur Veränderung des Betrachterstandpunkts
	- Natürlichste Form der Interaktion mit einer 3D-Szene
	- In Dokumentsprachen wie VRML durch Browser/Viewer realisiert
	- In Java 3D: Standardklassen für *Keyboard Navigation*
		- » Ohne weiteres durch spezielle Implementierungen ersetzbar/erweiterbar
- Kombination von Animation und Keyboard Navigation:
	- beliebt zur Programmierung von Spielen

# **Beispiel: KeyNavigatorApp**

```
public BranchGroup createSceneGraph(SimpleUniverse su) {
  ...TransformGroup vpTrans = null;
  Transform3D T3D = new Transform3D();
  Vector3f translate = new Vector3f();
  translate.set( 0.0f, 0.3f, 0.0f);
  ...vpTrans =
    su.getViewingPlatform().getViewPlatformTransform();
  T3D.setTranslation(translate);
  vpTrans.setTransform(T3D);
  KeyNavigatorBehavior keyNavBeh =
    new KeyNavigatorBehavior(vpTrans);
  keyNavBeh.setSchedulingBounds
    (new BoundingSphere(new Point3d(),1000.0));
  objRoot.addChild(keyNavBeh);
  ...}
```
### **MouseBehavior**

- • Analog zu KeyboardBehaviour ist es (durch Standardklassen) möglich, auf Mausgesten zu reagieren
	- Bewegen des Standpunkts in allen Freiheitsgraden
	- Bewegen des betrachteten Objekts
	- Zoomen
- Relevante Klassen:
	- MouseRotate
	- MouseTranslate
	- MouseZoom
- • Mögliche Reaktion auf Benutzerinteraktion:
	- Standardverhalten gemäß benutztem Behavior-Objekt
	- Spezifische selbstprogrammierte *callback*-Methoden

# **Auswahl** *(picking)*

- • Benutzer wählt Objekte der virtuellen Szene durch Mausklick aus
	- Auswahl des nächstgelegenen Objekts innerhalb gewisser Toleranz
- • Dreidimensionale Auswahl:
	- Strahl von der Mauszeigerposition parallel zu den aktuellen Projektionslinien zum Betrachter
	- Auswahl des Objekts, das vom Auswahlstrahl geschnitten wird und am nächsten zum Betrachter liegt

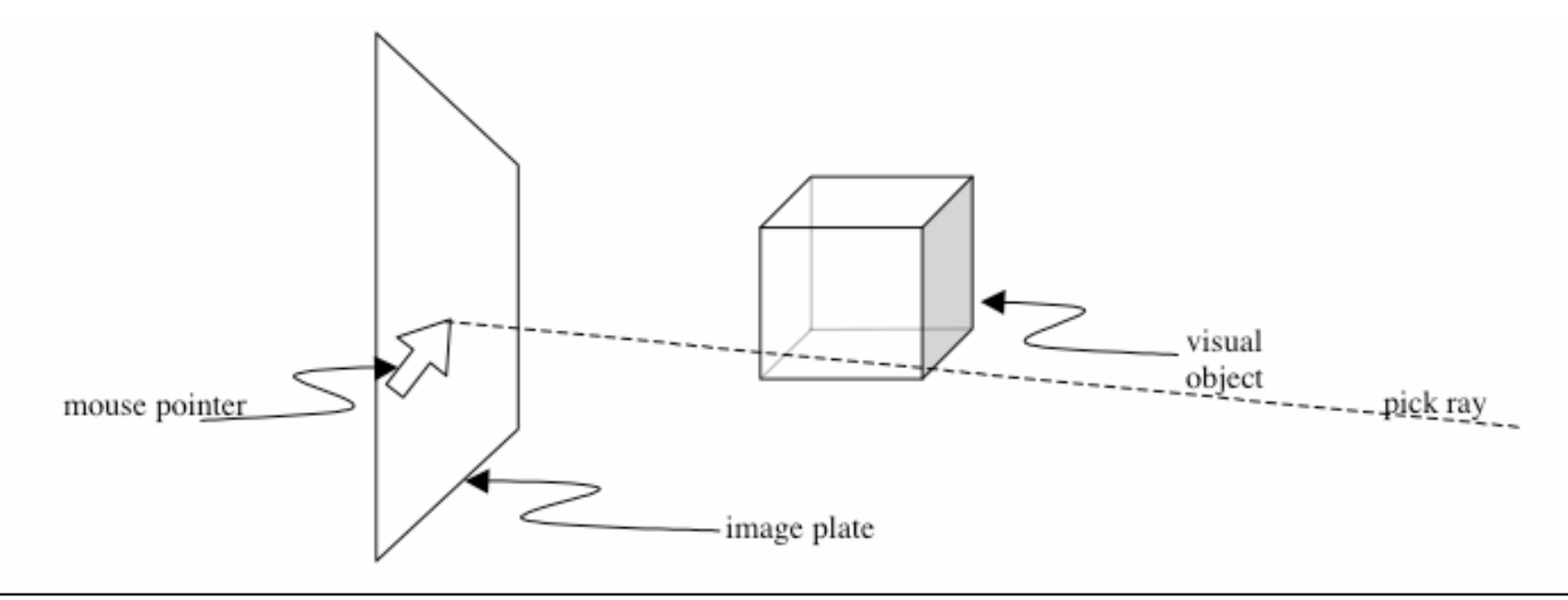

#### **Beispiel: MousePickApp.java**

```
...public BranchGroup createSceneGraph(Canvas3D canvas) {
  BranchGroup objRoot = new BranchGroup();
  ...
  PickRotateBehavior pickRotate = null;
  Transform3D transform = new Transform3D();
  BoundingSphere behaveBounds = new BoundingSphere();
  transform.setTranslation(new Vector3f(-0.6f, 0.0f, -0.6f));
  objRotate = new TransformGroup(transform);
  objRotate.setCapability(TransformGroup.ALLOW_TRANSFORM_WRITE);
  objRotate.setCapability(TransformGroup.ALLOW_TRANSFORM_READ);
  objRotate.setCapability(TransformGroup.ENABLE_PICK_REPORTING);
  objRoot.addChild(objRotate);
  objRotate.addChild(new ColorCube(0.4));
 pickRotate =
    new PickRotateBehavior(objRoot, canvas, behaveBounds);
  objRoot.addChild(pickRotate);
  ...objRoot.compile();
  return objRoot;
}
```